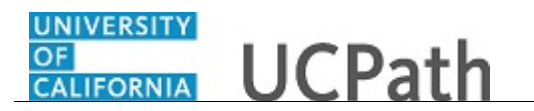

Use this task to update your name in UCPath online. You must update your name with the appropriate Federal agencies before you enter your name change in UCPath.

## **Dashboard Navigation:**

## Personal Information > **Personal Information Summary**  *or* **Menu Navigation:** Employee Actions > Personal Information > **Personal Information Summary**

**Note:** This example uses sample images as seen on a computer. Sample images appear differently on a tablet or smartphone, but the steps remain the same.

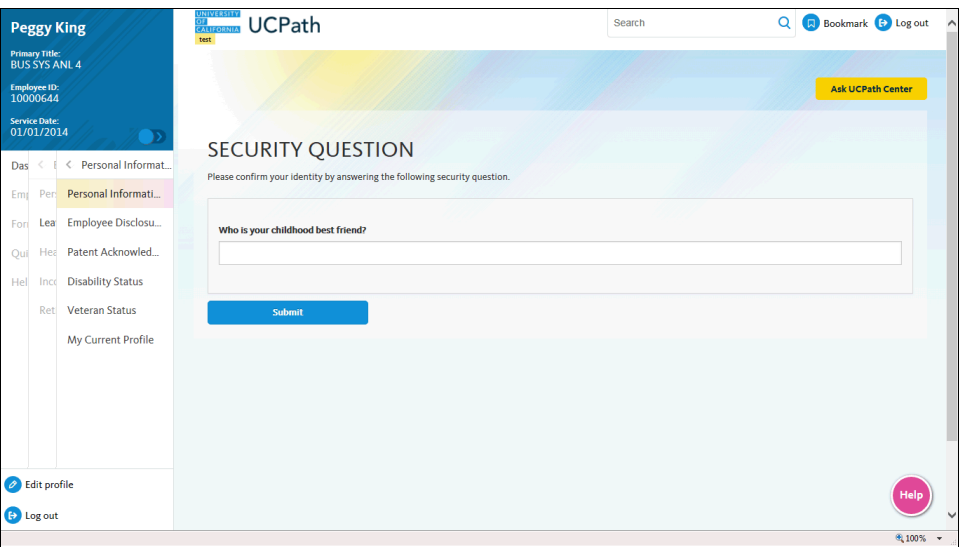

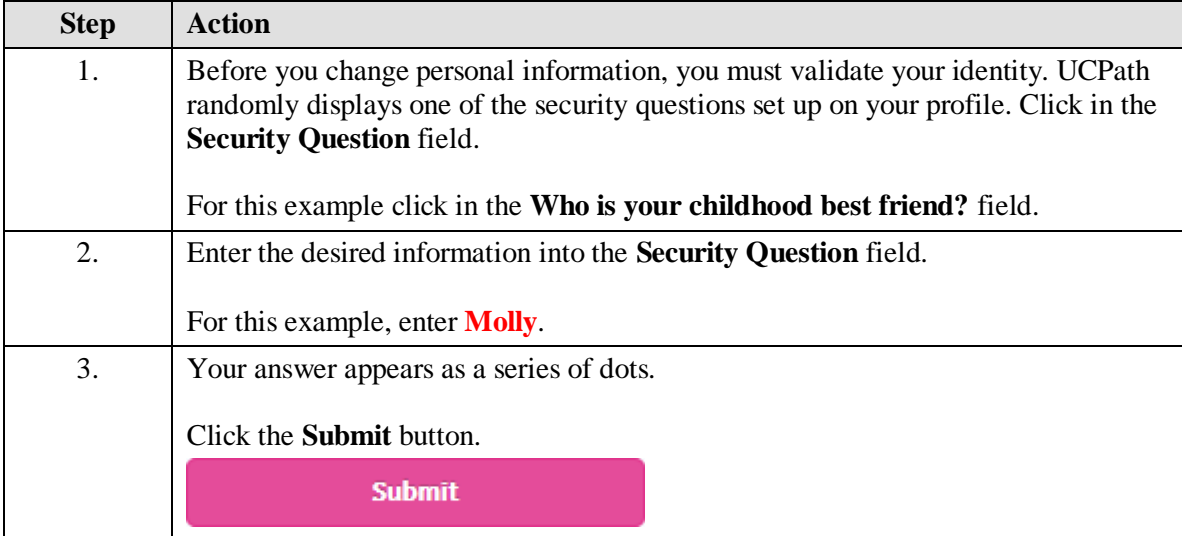

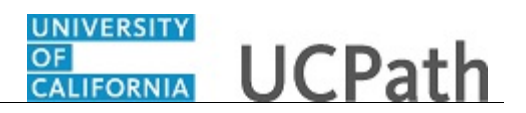

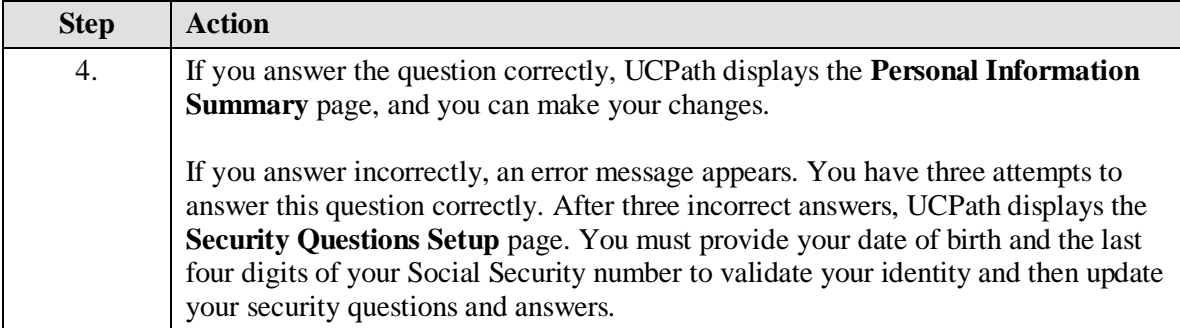

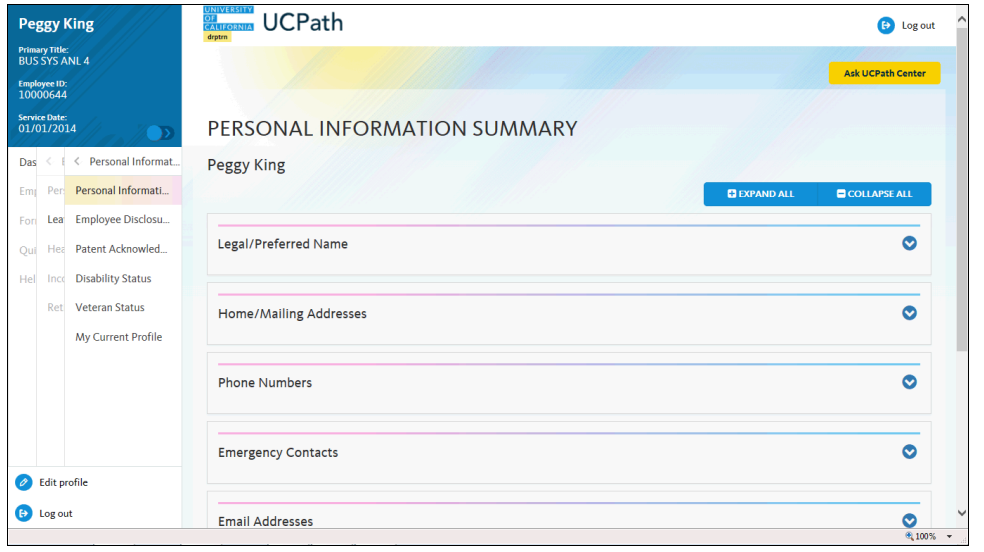

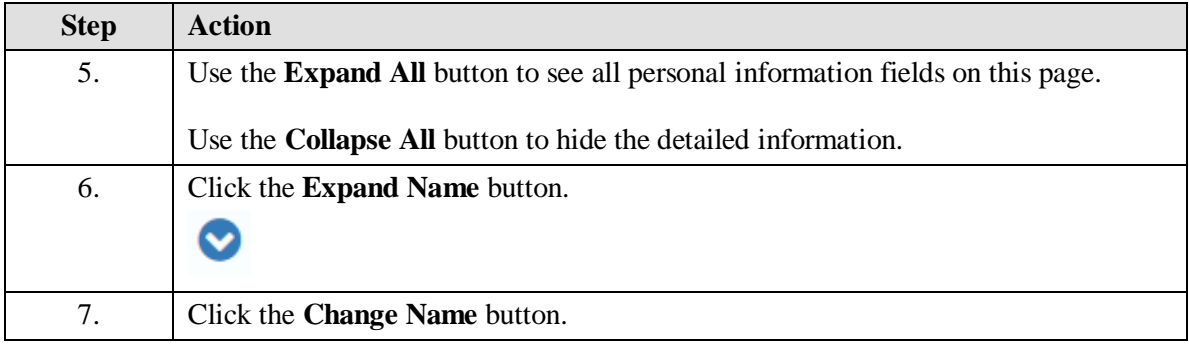

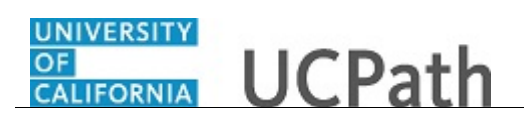

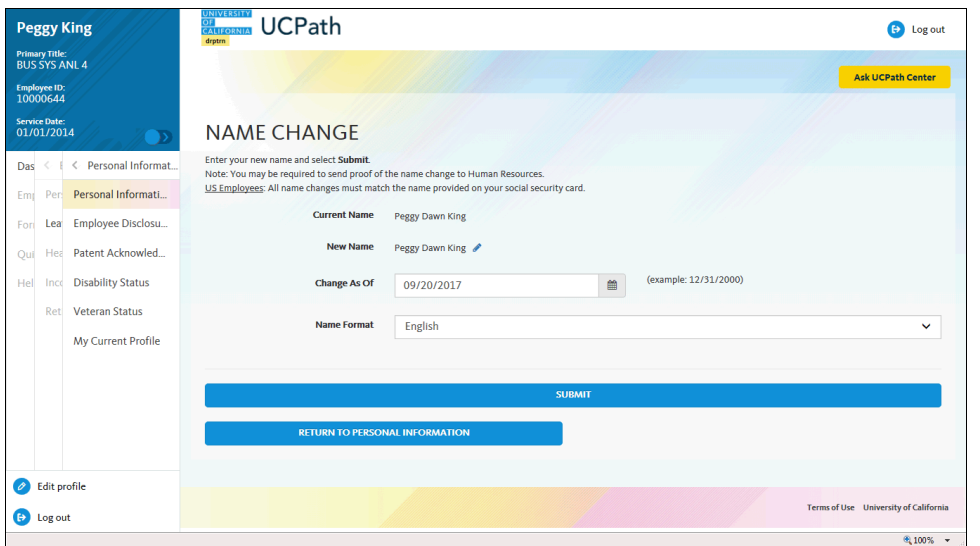

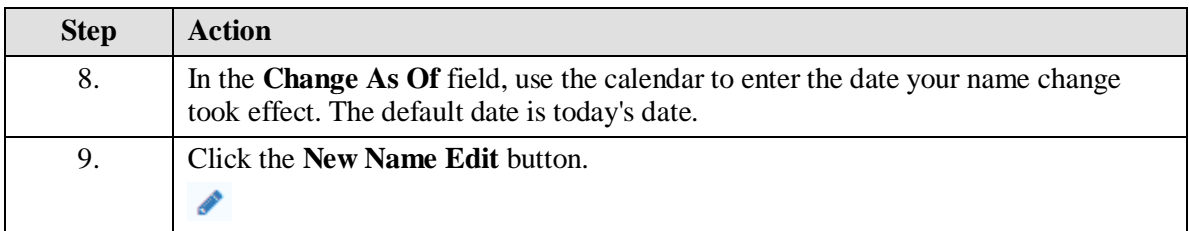

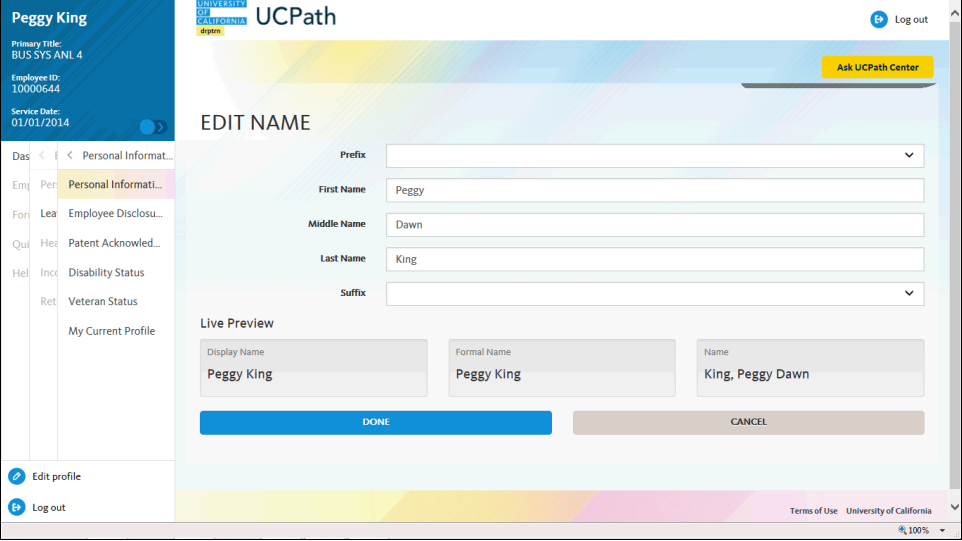

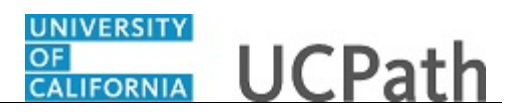

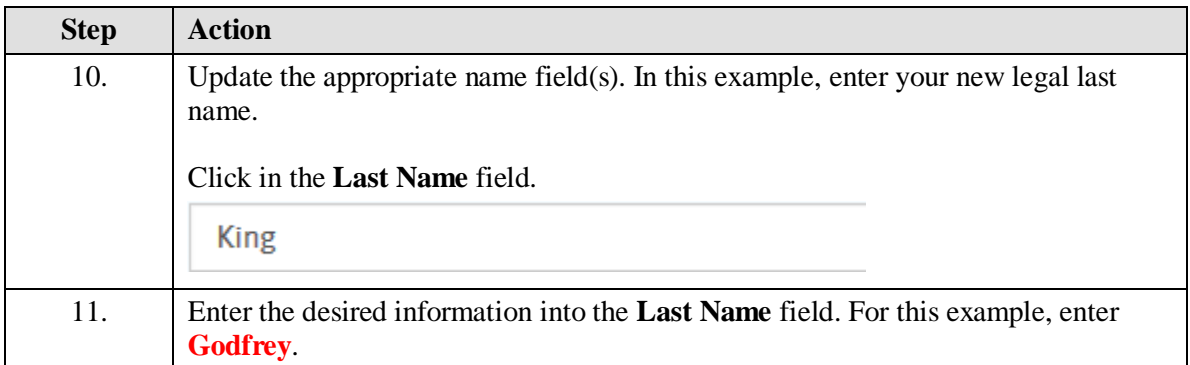

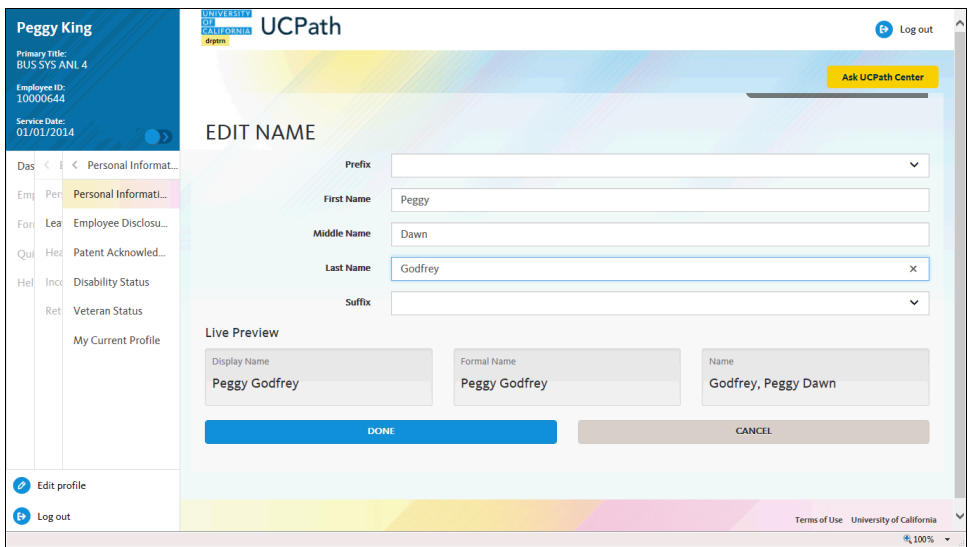

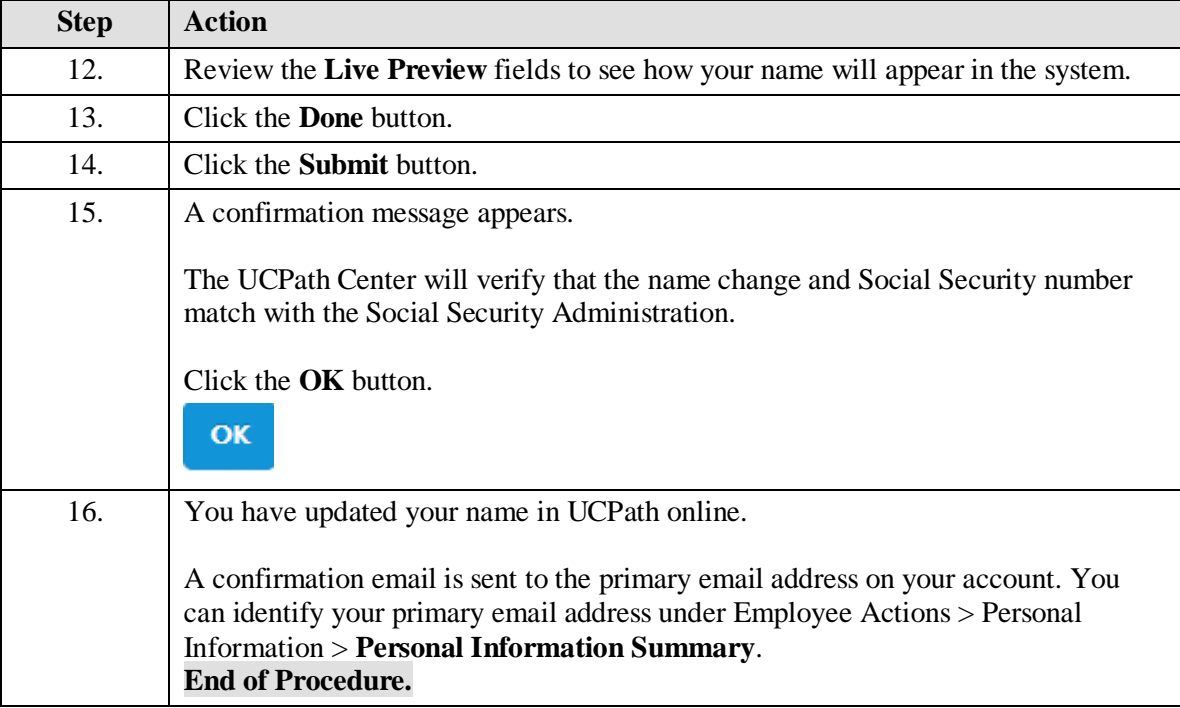

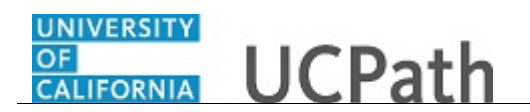